# **Multiple Installations on One Computer**

# Multiple installations of D2000 system on one computer

From the version V7.00 (release 7025R041) D2000 system allows to operate several D2000 system installations on one computer, but not in the same time.

## **Installation procedure:**

- 1. Using the program **regedit** create the new subkey **D2000** in the key **HKEY\_LOCAL\_MACHINE\SOFTWARE\Ipesoft**.
- 2. Create the subkey **Installed** in the key **D2000**.
- 3. In the key **Installed**, create the subkey which name contains the complete path to the directory where the application was installed into. Key name must contain slashes (/), not backslashes (\).
	- Example: If the path to the directory is **c:\d2000\d2000.e70\**, the key will be **c:/D2000/D2000.E70**.
- 4. In this key, create the string value called **Base** and set up the name of the key of particular keys in **HKEY\_LOCAL\_MACHINE\SOFTWARE\Ipeso ft** as its value.

### **Example:**

We need 2 installations of D2000 system on one computer. The first installation is to be called **Install1** and the second installation **Install2**. **Install1** is to be installed into the directory **c:\d2000\Install1\** and **Install2** into the directory **c:\d2000\Install2\**.

#### **A** Installation of **Install1:**

- 1. Using the D2000 Setup program, install **Install1** into the directory **c:\D2000\Install1\**. The D2000 Setup program automatically adds the key **HKEY** LOCAL\_MACHINE\SOFTWARE\Ipesoft\D2000V70 into the Registry.
- 2. Rename this key (**HKEY\_LOCAL\_MACHINE\SOFTWARE\Ipesoft\D2000V70**) to **HKEY\_LOCAL\_MACHINE\SOFTWARE\Ipesoft\Install1**.
- 3. Create the key **HKEY\_LOCAL\_MACHINE\SOFTWARE\Ipesoft\D2000** and then the key **HKEY\_LOCAL\_MACHINE\SOFTWARE\Ipesoft\D2000\ Installed** in it.
- 4. Create the key **HKEY\_LOCAL\_MACHINE\SOFTWARE\Ipesoft\D2000\Installed\c:/D2000/Install1/** .
- 5. In the key HKEY\_LOCAL\_MACHINE\SOFTWAREVpesoft\D2000VInstalled\c:/D2000/Install1/ (see the picture bellow 1), create the string value **Base** (**2**) and set up its value to **D2000Install1** (**3**).
- 6. The points 4 and 5 provides that the D2000 system is to be started from the directory (and subdirectories) **c:\D2000\Install1\** and its configuration is to be placed in the key HKEY\_LOCAL\_MACHINE\SOFTWARE\pesoft\Install1 (4).
- 7. Installation of **Install1** is complete.

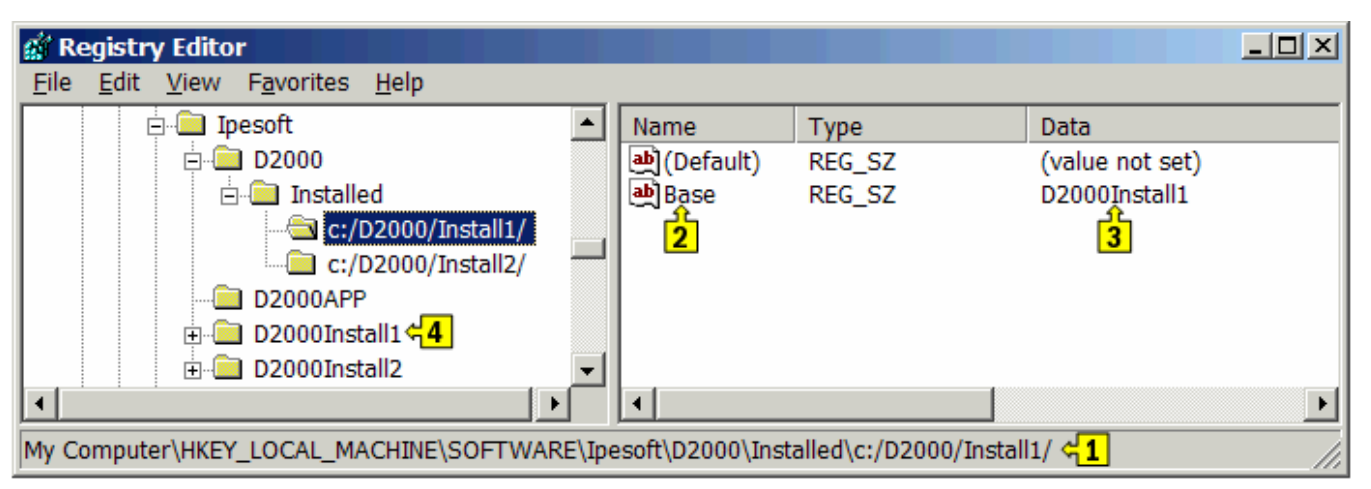

**B** Installation of **Install2:**

- 1. **Install2** is to be installed into the directory **c:\d2000\Install2**. The D2000 Setup program automatically adds the key **HKEY\_LOCAL\_MACHINE\S** OFTWAREVpesoft\D2000V70 into the Registry.
- 2. Rename the key **HKEY\_LOCAL\_MACHINE\SOFTWARE\Ipesoft\D2000V70** to **HKEY\_LOCAL\_MACHINE\SOFTWARE\Ipesoft\Install2**.
- 3. Create the key **HKEY\_LOCAL\_MACHINE\SOFTWARE\Ipesoft\D2000\Installed\c:/D2000/Install2/**.
- 4. In the key **HKEY\_LOCAL\_MACHINE\SOFTWARE\Ipesoft\D2000\Installed\c:/D2000/Install2/**, create the string value **Base** and set up its value to **D2000Install2**.
- 5. The points 4 and 5 provides that the D2000 system is to be started from the directory (and subdirectories) **c:\D2000\Install2\** and its configuration is to be placed in the key **HKEY\_LOCAL\_MACHINE\SOFTWARE\Ipesoft\Install2**.
- 6. Installation of **Install2** is complete.

These D2000 system installations will store their values into the particular subkeys of the key **HKEY\_CURRENT\_USER\Software\Ipesoft -HKEY\_CURRENT\_USER\Software\Ipesoft\D2000Install1** and **HKEY\_CURRENT\_USER\Software\Ipesoft\D2000Install2**.

**Related pages:**

[Multi install module](https://doc.ipesoft.com/display/D2DOCV11EN/Multiinstall+module)